Baltic sea ice chart issued by the Bundesamt für Seeschifffahrt und Hydrographie (BSH). This chart is issued weekly in during the ice season in the Baltic.

## IHO S-100 Ice Charts

This chart is a test data, that was producing using <u>IHO S-100 Standard</u>. The dataset and support files are combined in a Exchange Set. The Exchange Set structure for ice data is following:

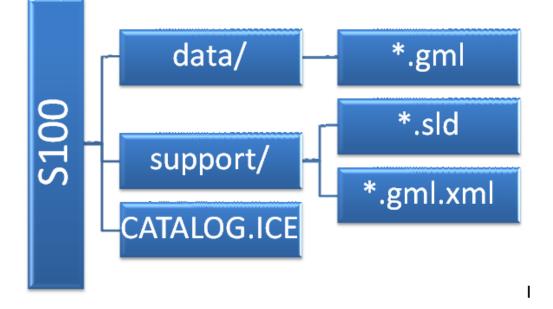

- S100 S100 is a root directory of Exchange Set
  - data/ is subdirectory of S100 containing dataset
    - \*.gml is dataset file in GML 3.2.1 format
  - support/ is subdirectory of S100 containing support files
    - \*.sld is a file containing display rules (at the moment WMO Color Code for ice concentration), for encoding was used <u>Symbology Encoding V.1.1.0</u> from <u>OGC</u>.
    - \*.gml.xml contains the ISO 19139 Metadata
  - CATALOG.ICE Metadata file for whole Exchange Set (encoded in XML)

## **Display S-100 Ice Data**

For displaying of S-100 ice data <u>QuantumGIS</u> can be used:

- 1. Install and start QuantumGIS
- 2. Layer -> Add Vector Layer ... -> Browse
- 3. Select as file type "Geography Markup Language [GML] ...

| Open an OGR Supported Vector Layer |                     |               |                    |                  |                 |  |  |
|------------------------------------|---------------------|---------------|--------------------|------------------|-----------------|--|--|
| <u>S</u> uchen in:                 | 🗀 data              |               | •                  | - 🗈 💣 🖩          | <b>.</b>        |  |  |
| Zuletzt<br>verwendete D            | 🕑 bsh_ek1-201       | 130114-08.gml |                    |                  |                 |  |  |
| Desktop                            |                     |               |                    |                  |                 |  |  |
| Eigene Dateien                     |                     |               |                    |                  |                 |  |  |
| Arbeitsplatz                       |                     |               |                    |                  |                 |  |  |
| Netzwerkumgeb                      | Datei <u>n</u> ame: |               |                    | -                | Ö <u>f</u> fnen |  |  |
| ung                                | Datei <u>t</u> yp:  | Geography Ma  | irkup Language (Gl | ML] (OGR) (*.) 💌 | Abbrechen       |  |  |

- 4. Select \*.gml file from Exchange Set ("data" folder) -> Open
- 5. Select "seaice" layer in the layer table -> Layer -> Properties ... -> Style
- 6. Load Style ...

S100 - Ice Chart

| ayer Prop.            | perties - se | eaice           |           |             |            |             | ?      |
|-----------------------|--------------|-----------------|-----------|-------------|------------|-------------|--------|
| 🥳 Style               | 📄 Labe       | ls 🚺 Fields     | K General | () Metadata | 🐢 Actions  | • Joins     |        |
| 🔁 Single S            | ymbol 💌      |                 |           |             |            | Old sym     | bology |
|                       |              | Unit            | Millimete | r 🔻         |            |             |        |
|                       |              | Transparency 0% | 0         |             |            |             |        |
|                       |              | Color           |           | Change      |            |             |        |
| 🛛 🔌 Cha               | ange         |                 |           |             | Advanced 🔹 | 🕀 Save as   | style  |
| Saved style           | es           |                 |           |             |            | Style manag | jer    |
|                       |              |                 |           |             |            |             |        |
|                       |              |                 |           |             |            |             |        |
|                       |              |                 |           |             |            |             |        |
|                       |              |                 |           |             |            |             |        |
|                       |              |                 |           |             |            |             |        |
|                       |              |                 |           |             |            |             |        |
|                       |              |                 |           |             |            |             |        |
| Restore Default Style | efault Style | Save As         | ; Default | Load Style  |            | Save Style  |        |
|                       |              |                 |           | ок са       | ancel A    | pply        | Help   |

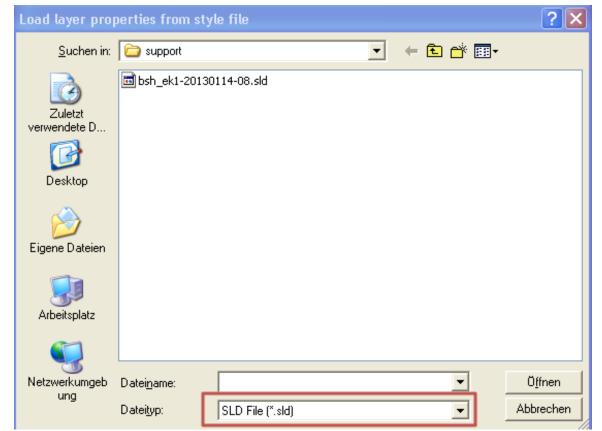

Select \*.sld file from support directory -> Open -> OK